## **Bengal Success Portal [BSP] – Student Calendar**

You can view your calendar on your Bengal Success Portal (BSP) via your Dashboard. The calendar tile displays your course schedule, appointments, group sessions (with their title), and tracking items that have due dates (i.e., To-Dos). **You can:**

**[1]** Click on the items that display in the ALL DAY row to display additional information.

**[2]** Click on the date to display all activities for the day.

**[3]** Click on a course section to display additional course information. **Appointment Scheduling** with related student services **may** also be available.

**[4]** Click on a +# (e.g., **+2**) to display additional information about **all** the items during that time.

**[5]** View past or future weeks by choosing a date or using the left and right arrows next to the calendar icon. The **calendar icon** returns students to the current week.

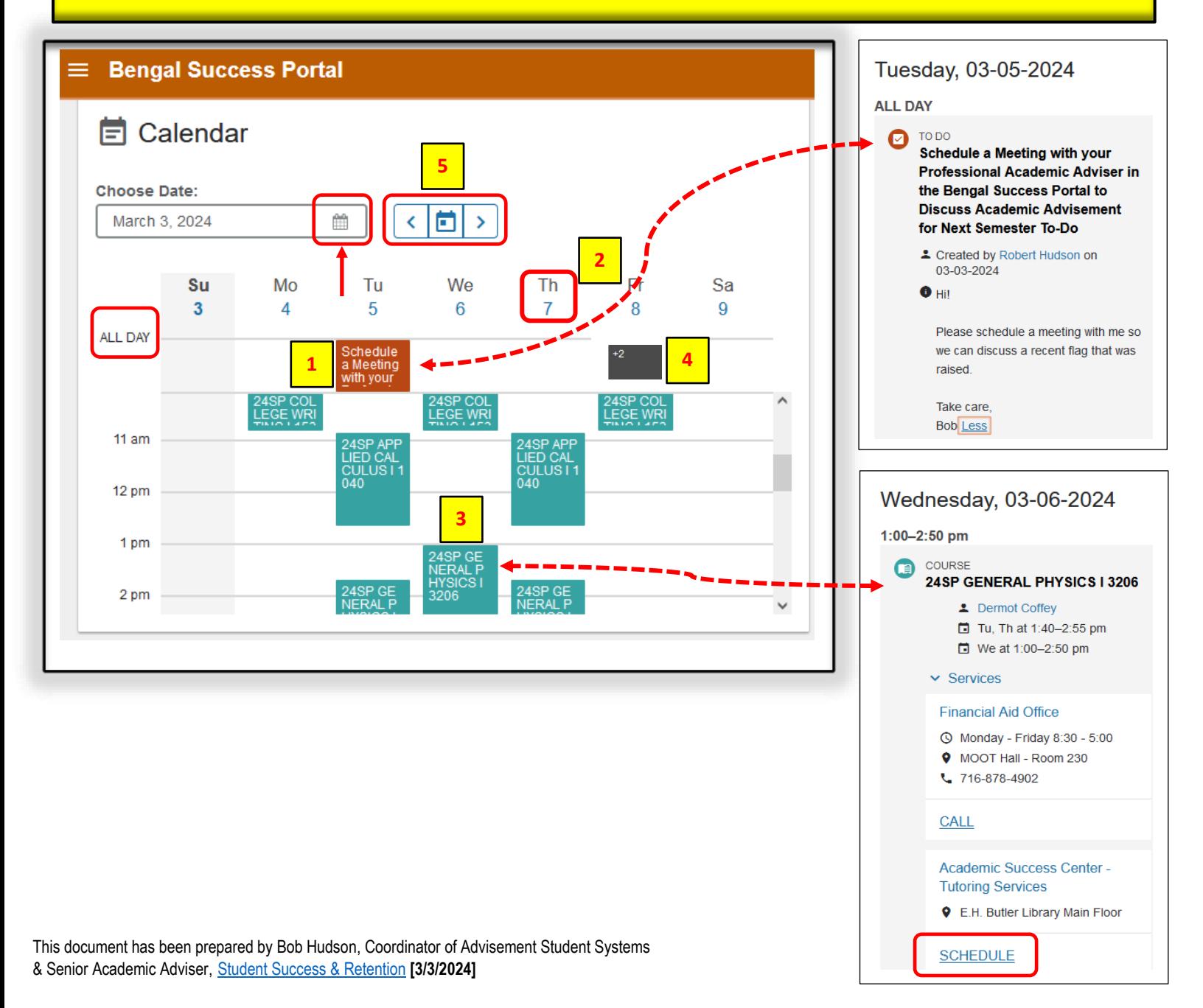